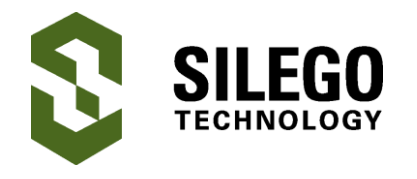

## **AN-1100 Using GreenPAK's I2C Port to Control an RGB LED Breathing Pattern**

*Authors: Chuck Husted and Luke Thomas Date: March 01, 2016*

## **Introduction**

This app note explains how to reconfigure the SLG46531's registers via I2C. Specifically, it shows how to change the registers associated with counters that set the PWM ramp for driving the R, G, and B cathodes of an LED. This creates a breathing pattern of light.

It is important to note that any reconfigurations via I2C are volatile and will revert to the programmed code after the POR inside the GPAK resets.

## **GreenPAK Benefits**

GreenPAK is a very versatile, low current consumption IC. It can offload functions from other microcontrollers and larger SOC's. For example, a microcontroller can be active, drawing several mA of current, and can write via I2C to the SLG46531V to set the RGB "breathe time" (or PWM ramp pattern). The GreenPAK would manage the RGB light function while the microcontroller enters a deep sleep mode to save system current. When desired, the GreenPAK can wake up the microcontroller using another I/O pin as an interrupt.

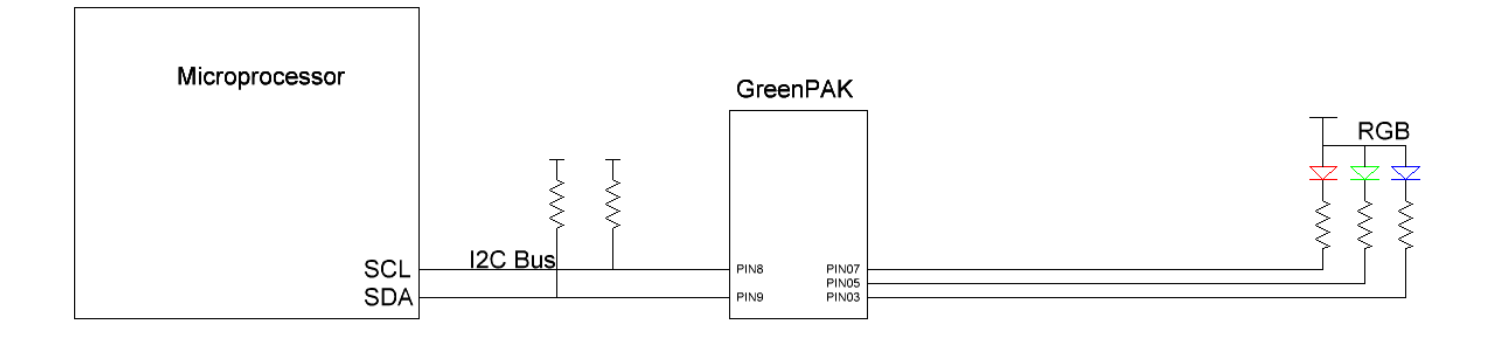

#### **Figure 1. GreenPAK Used as an RGB Driver in a Larger System**

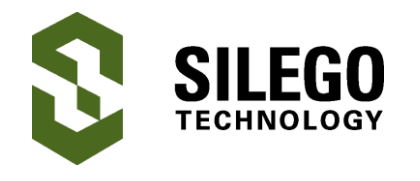

## **GreenPAK Configuration**

The GreenPAK design shown in Figure 2(a) implements a simple RGB LED driver. On the GreenPAK Universal Dev Board, connect Pin 3 to the cathode of the blue LED, Pin 5 to the cathode of the green LED and Pin 7 to the cathode of the red LED. The common anode should be connected to the VDD pin of the GreenPAK. Remember to use current limiting resistors in series with the LEDs as needed.

The breathing pattern is generated through a constant change between two counters. Each counter will output a high pulse for one clock cycle of their programmed period. By programming CNT3 to be one count higher than CNT4, we have generated an offset of one clock width between the output pulses of the counters. These two signals are then XOR'd into the clock input of a DFF configured to toggle on each rising edge of its clock input.

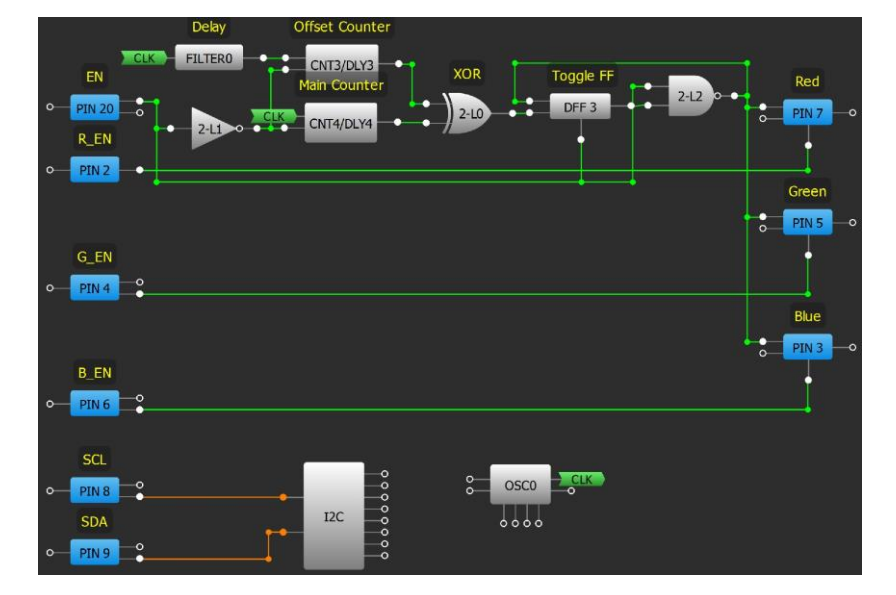

**Figure 2(a). GreenPAK block diagram with counters for setting the PWM of each color**

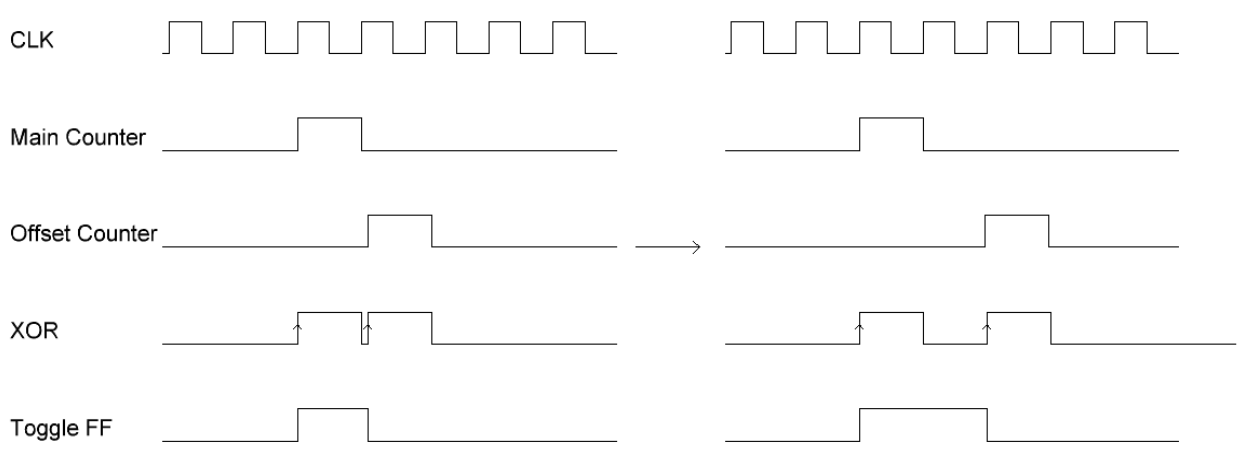

**Figure 2(b). Counters and logic timing**

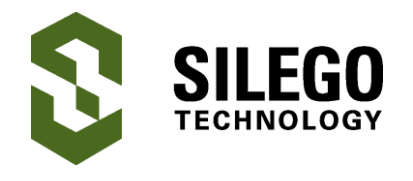

Figure 2(b) shows the first two periods of the counters. You can see the shift of the Offset counter relative to the main counter by one clock cycle each period of the Main counter. The time difference between counter outputs determines the pulse width of the output LED signal. The relative difference between the outputs of the Main and Offset counters will grow until the output signal is at full PWM. It will then flip around and begin to decrease the PWM until reaching the minimum duty cycle which will start the whole process over again.

To set the RGB color, this design was configured to accept three separate external PWM signals on pins 2, 4 and 6. Pin 20 is used as an enable for the three LED outputs.

# **Creating an I2C Command to Write Register Bits**

This application note will not cover the basic GPAK I2C command format. Instead, we will emphasize the specific commands to implement the RGB LED. In the example GreenPAK design file (found on the Silego website), we have used a default chip address of 0x00. Note '[' represents an I2C start bit and ']' represents a stop bit. Since the design uses two counters we need to know the address of each counter's register.

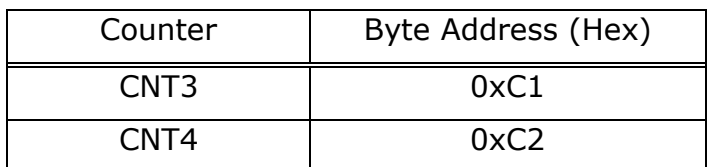

### **Table 1. Counter register address**

Table 1 provides the register address for each of the counters used in this design. Changing these registers will impact the PWM ramp time of the LED.

By putting together all of this information, we can create a command to turn on and off the three LED's in a pulsing pattern by writing the following to the GreenPAK:

To write to CNT3 we use this command which will write 21 (decimal) to the CNT3 register:

[ 0x00 0xC1 0x15 ]

Similarly, for CNT4 we use this command to write 20 (decimal) to the CNT4 register:

[ 0x00 0xC2 0x14 ]

# **Using the GreenPAK Development Kit Emulator**

We can use the GreenPAK Development kits emulator to create the signals that we need to drive the LEDs properly. First we must connect the development kit to a computer or laptop's USB port. Second, place a SLG46531V chip into the socket. Third, open the design file inside the GreenPAK Designer software and click the "Emulator" button in the upper toolbar. This should appear as in Figure 3(a). Next we must enable the I2C tools within the software. This is the button to the right side of the screen.

After enabling the I2C tools, we must select the I2C "Virtual Inputs" button. This tool allows us to write directly to the counter registers. Please see Figure 3(b).

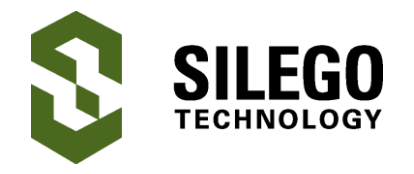

## **Using GreenPAK's I2C Port to Control an RGB LED Breathing Pattern**

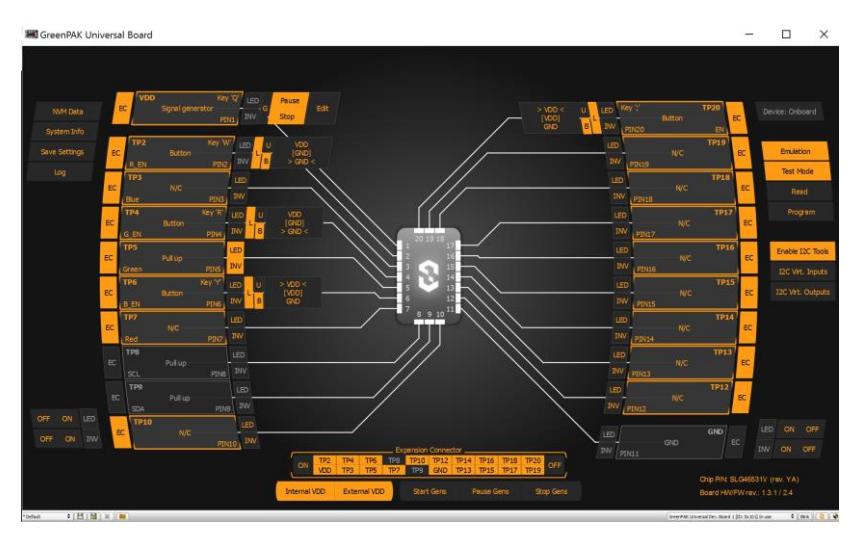

**Figure 3(a). GreenPAK emulator with I2C Virtual Inputs**

| Counters/Delays |                 |              |           | ٠              | [09:04:43]: Write: (device: 0x00)<br>Data<br>Address<br>OxC1<br>Oxis                   |
|-----------------|-----------------|--------------|-----------|----------------|----------------------------------------------------------------------------------------|
|                 | Counter/Delay   | Counter Data | New Value |                | [09:04:43]: Vivite: (device: 0x00)<br>Address<br>Data<br>0xC2<br>0x14<br>32631<br>on a |
| ×               | CNT/DLY3        | 21           | 21        |                |                                                                                        |
| ×               | <b>CNT/DLY4</b> | 20           | ÷<br>20   | $\ddot{\cdot}$ |                                                                                        |
|                 |                 |              |           |                |                                                                                        |
|                 |                 |              |           |                |                                                                                        |

**Figure 3(b). GreenPAK emulator I2C Virtual Inputs window**

Enter the value of 21 (decimal) into the "New Value" box for counter 3 (CNT3). This sets the offset counter. Next enter 20 into the "New Value" box for Counter 4 (CNT4) and press the "Write" button. This will enable the RGB LED breathing pattern and continue as long as the OE pin (Pin 20) is set to a high value and the individual PWM inputs are high.

Please see Figure 3(c) for what the breathing PWM pattern looks like.

Likewise, as long as a value within the CNT3 and CNT4's register range is entered, and CNT3's register is one value higher than CNT4, any length of time for the breathing pattern can be created.

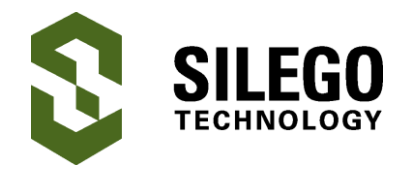

## **Using GreenPAK's I2C Port to Control an RGB LED Breathing Pattern**

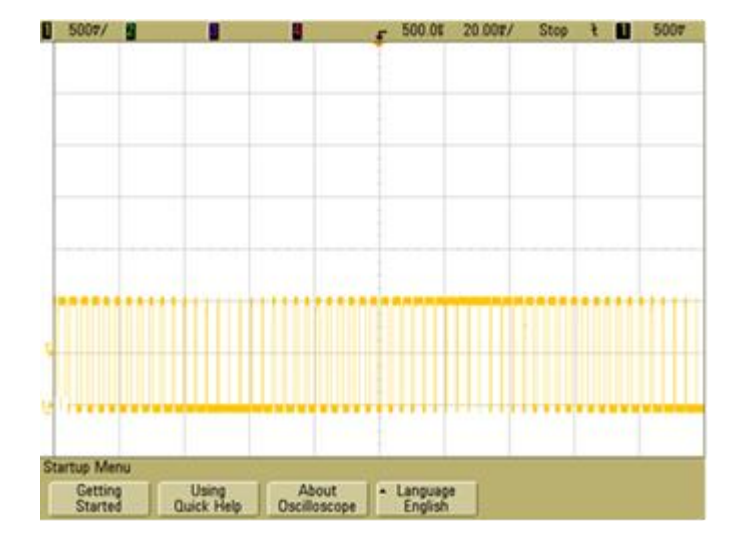

#### **Figure 3(c). Oscilloscope capture showing PWM ramp up and down for the LEDs**

### **Conclusion**

We can use a GreenPAK SLG46531V to implement RGB LED driver functions. By implementing a system architecture this way, a microcontroller or other system SOC can be put in sleep mode to save overall system power consumption which is desirable for battery based portable and wearable systems.

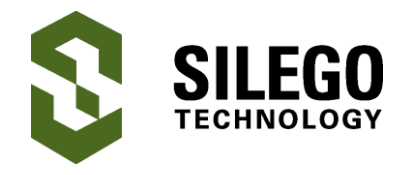

## **About the Authors**

Name: Chuck Husted

Background: Chuck earned his BSEE from Northern Illinois University with specialization in RF. He has worked for over 20 years in the frequency control field designing many types of quartz crystal based oscillators (XO's, VCXO's, TCXO's, and OCXO's) using discrete analog and RF circuitry. Chuck has also managed engineering teams around the globe. He recently earned his MBA.

### Name: Luke Thomas

Background: Luke earned a B.S. in Electrical Engineering with a concentration in Computer Engineering from Grove City College. Presently he's working with Configurable Mixed Signal ICs (CMICs) and their applications.

Contact: **[appnotes@silego.com](mailto:appnotes@silego.com)**

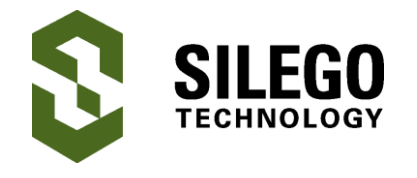

## **Document History**

Document Title: Using GreenPAK's I2C Port to Control an RGB LED Breathing Pattern

Document Number: AN-1100

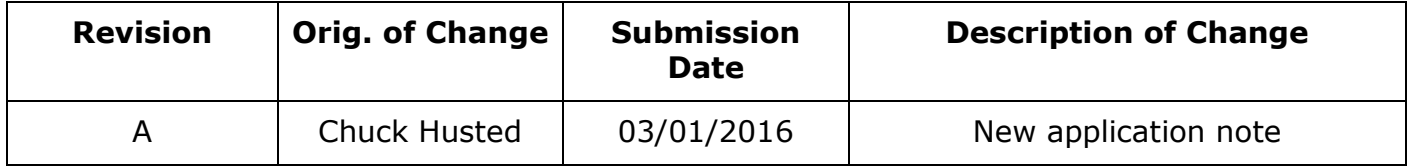

#### **Worldwide Sales and Design Support**

Silego Technology maintains a worldwide network of offices, solution centers, manufacturer's representatives, and distributors. To find the sales person closest to you, visit us at **[Sales](http://www.silego.com/contact/reps.html)  [Representatives and Distributors.](http://www.silego.com/contact/reps.html)**

#### **About Silego Technology**

Silego Technology, Inc. is a fabless semiconductor company headquartered in Santa Clara, California, with operations in Taiwan, and additional design/technology centers in China, Korea and Ukraine.

> **Silego Technology Inc. Phone**: 408-327-8800 1515 Wyatt Drive **Fax**: 408-988-3800

Santa Clara, CA 95054 **Website**: [www.silego.com](http://www.silego.com/)